## **Providence UMC Online Giving Guide**

Providence UMC has teamed with our Breeze Church Management system to provide an easy and secure method for online giving. This allows you to make a one time gift or setup recurring giving. This makes periodic giving a set and forget affair. It is also possible to give to other funds like Providence Cares or any other fund or project. The church family hopes you will find this a useful and easy way to contribute to your church.

To get started, simply go to this link. (This will be available in the bulletin and on the church website.)

<https://providenceumc.breezechms.com/give/online>

or use your phone and scan this QR code.

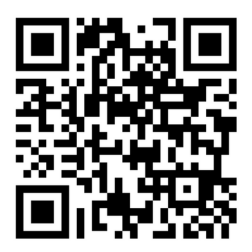

When it loads, this will be the screen that will be shown

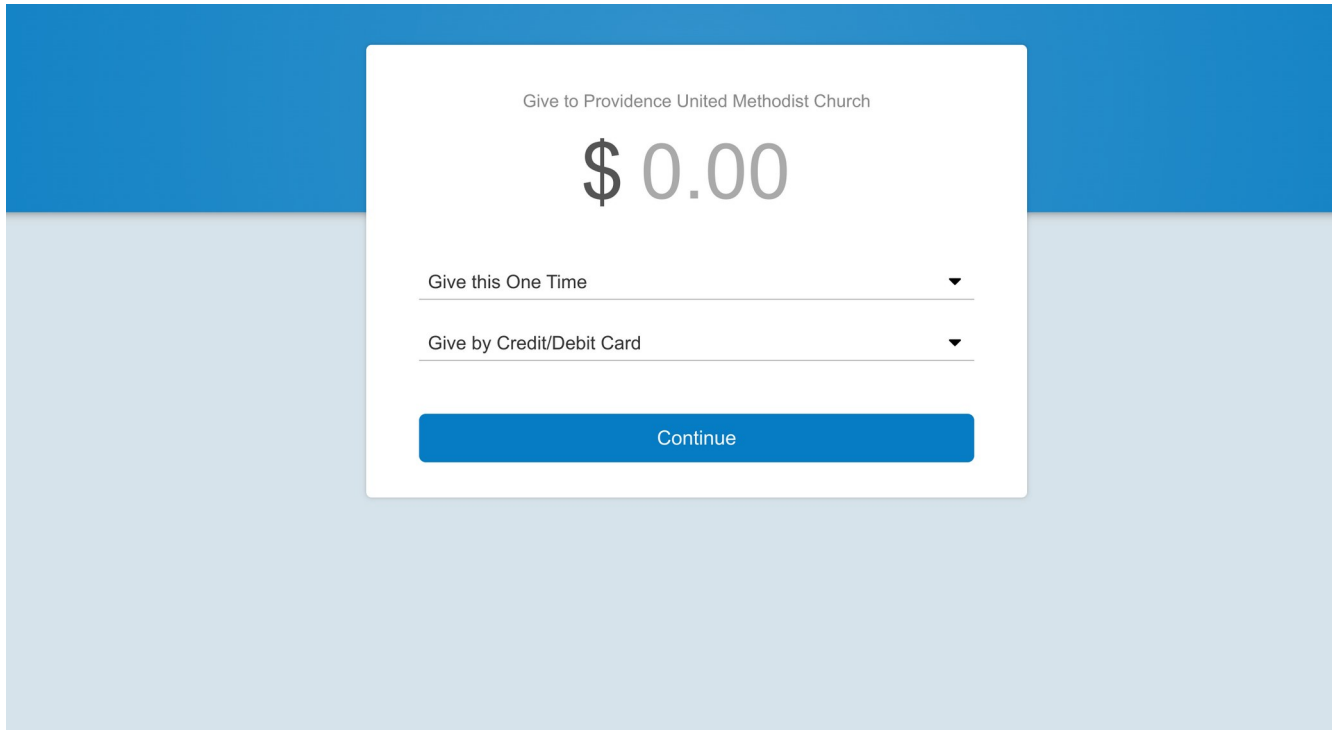

Here you may enter the amount of the gift, and choose if it is a one time gift, or a recurring gift. You may also select the period that the recurring gift will occur and the start date. You may also select a direct bank deposit or use a credit or debit card.

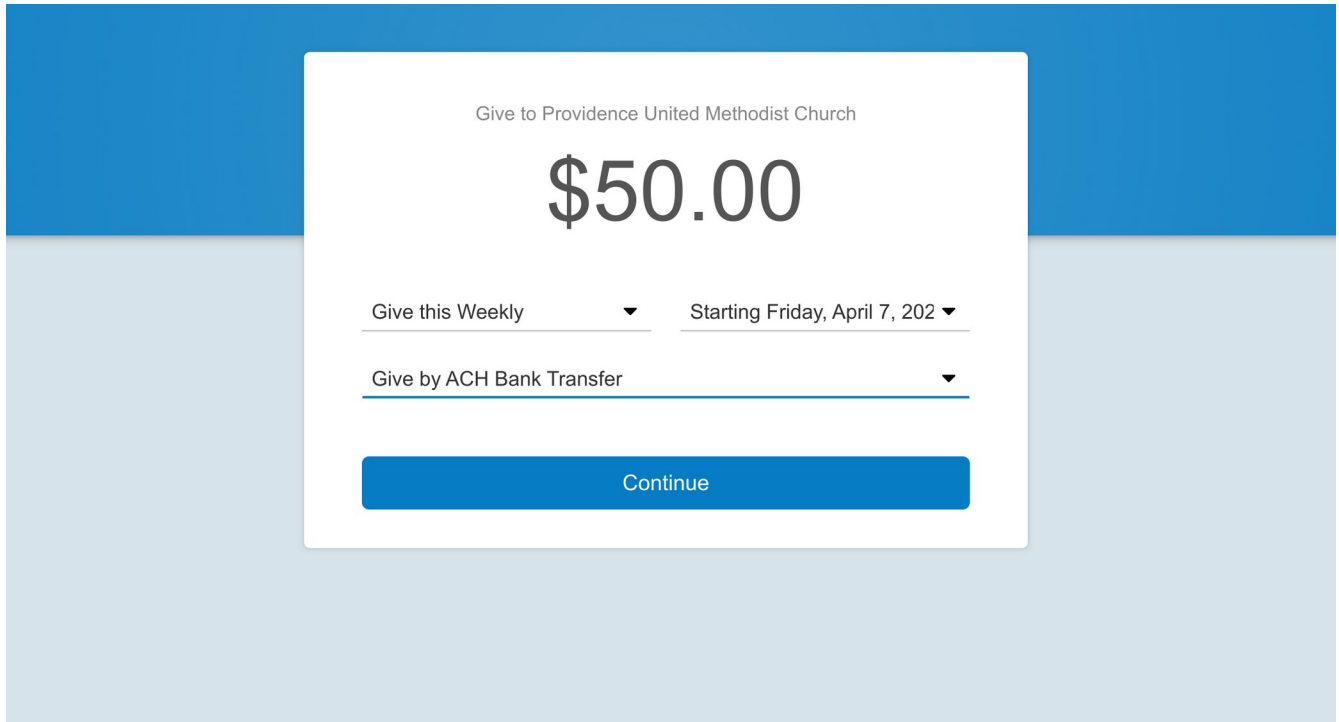

This example shows a gift of \$50 to be given every week starting this Friday, and accomplished by bank transfer.

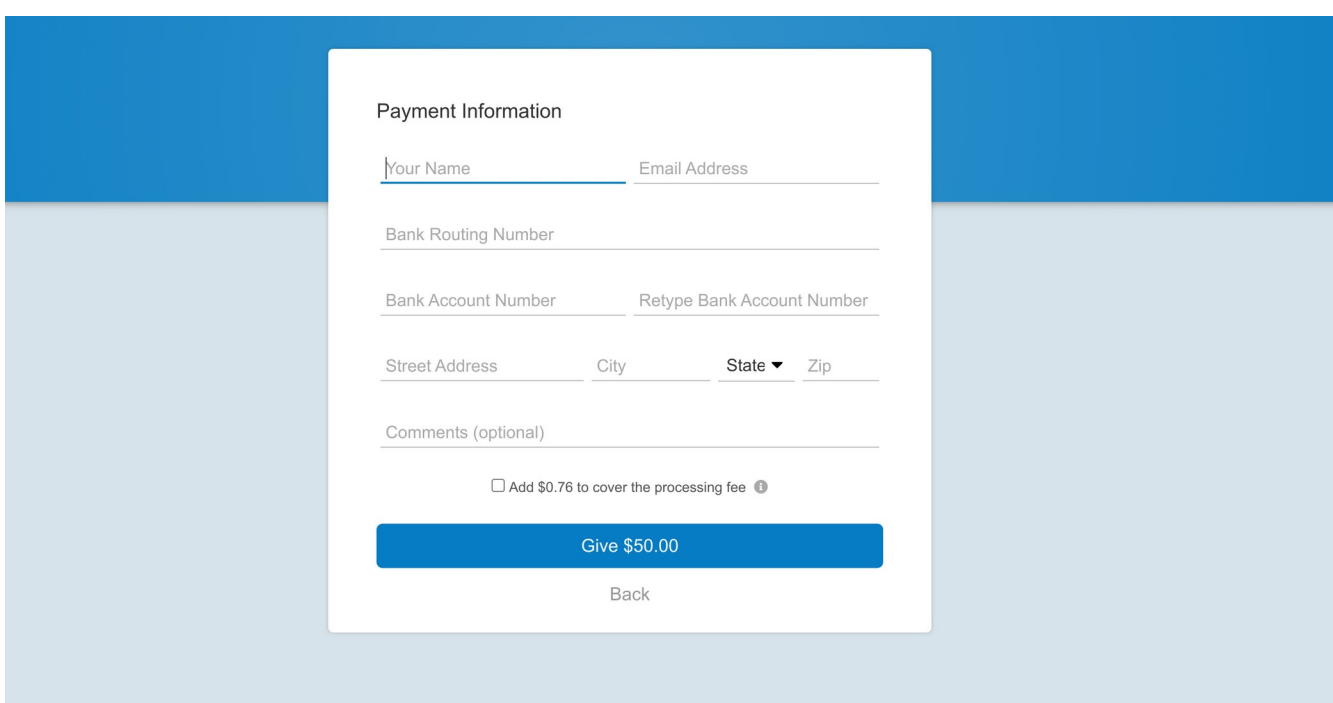

If you select the bank transfer, this is the information needed. At the bottom of the screen is a small check box to let you pay the processing fee. In this case it is 76 cents. Breeze has to pay the bank

service fees to make this happen. If you didn't check that box, the church would receive \$49.24. If you check that box, the church receives the full \$50, and you are debited \$50.76

If you wish the gift to be used for something other than the general fund, please indicate that on the comments line. Rusty will direct the donation to the proper place.

When you are ready, click the blue give button, and it's done. If recurring, it will be automatic after this.

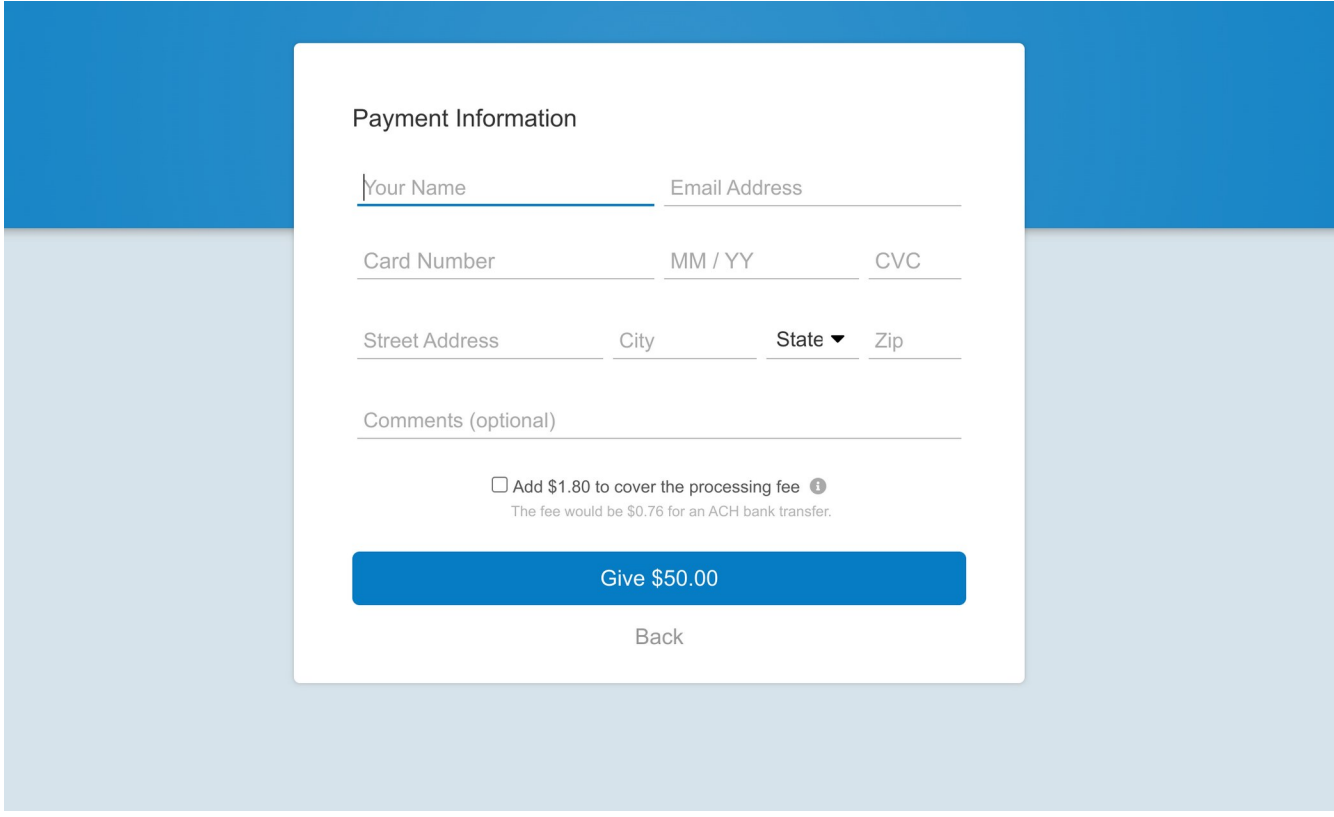

Should you select to use a credit card, this is the information required. Again note the check box for the processing fee. It is higher for a card, simply because the credit card companies charge about 3%. So if you don't check the box, the church only gets \$48.20. If you do check the box, the church gets the full \$50, and your credit card will show a charge of \$51.80.

If you wish the gift to be used for something other than the general fund, please indicate that on the comments line. Rusty will direct the donation to the proper place.

When you are ready, click the blue give button, and it's done. If recurring, it will be automatic after this.

It is important to have your correct name spelling and the correct email address, as this is how Breeze associates your giving to your record in the system. If you don't have a Breeze account, the system will alert Rusty, and he can get an account set up. You can also set up your account on Breeze yourself.

After you give the funds, you will receive an email from Rusty to thank you for your gift. This also means that Rusty received an email acknowledgment that you made the gift. Rusty is the only one who sees the individual contributions. Rusty and Frankie are the only one who sees the deposit information.

Canceling or changing a recurring gift is done from your Breeze account.

It is our hope that you will find this a convenient and safe way to manage your gifts to the church.